## ThothLink - **ユーザーマニュアル**

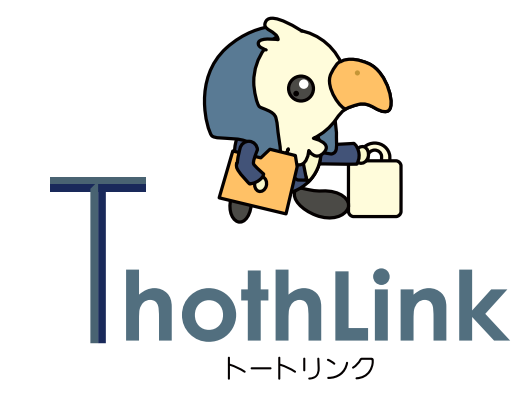

### オープンソース・ソリューション・テクノロジ (株)

更新日: 2014 年 10 月 2 日

# **O** OSS Tech

## 目次

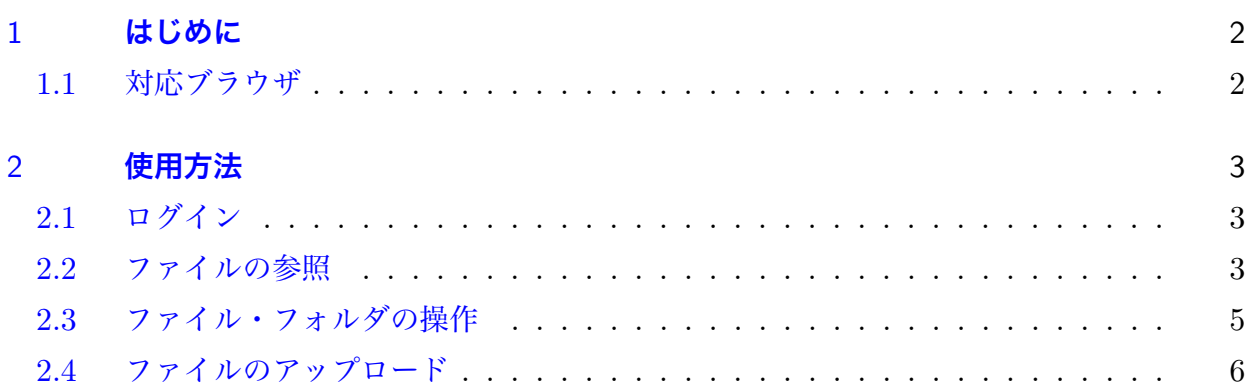

## **O OSSTech**

### <span id="page-2-0"></span>1 **はじめに**

ThothLink(以下トートリンク) は、ファイルサーバーに Web ブラウザ経由でアクセスする 機能を提供する製品です。

#### <span id="page-2-1"></span>1.1 **対応ブラウザ**

対応ブラウザは以下の通りです

- *•* Windows Vista/7/8/8.1
	- IE 8 以降
	- Mozilla Firefox リリースバージョン
	- Google Chrome リリースバージョン
	- Safari 5 以降
	- Opera 10 以降
- *•* Max OS X
	- Safari 5 以降
- *•* iPad/iPhone
	- 標準搭載 Safari
- *•* Android
	- 標準ブラウザ
	- Google Chrome
	- Firefox Mobile
- *•* Kindle Fire

<span id="page-2-2"></span>※) 対応するアプリケーションがインストールされている場合のみファイルを開くことがで きます。

## *O***OSSTech**

### 2 **使用方法**

### <span id="page-3-0"></span>2.1 **ログイン**

トートリンクにアクセスすると、ユーザーは共有フォルダにアクセスする前にユーザー認証 を求められます。Windows ファイルサーバーにログインする時と同じユーザー名パスワード を使用してログインを行って下さい。

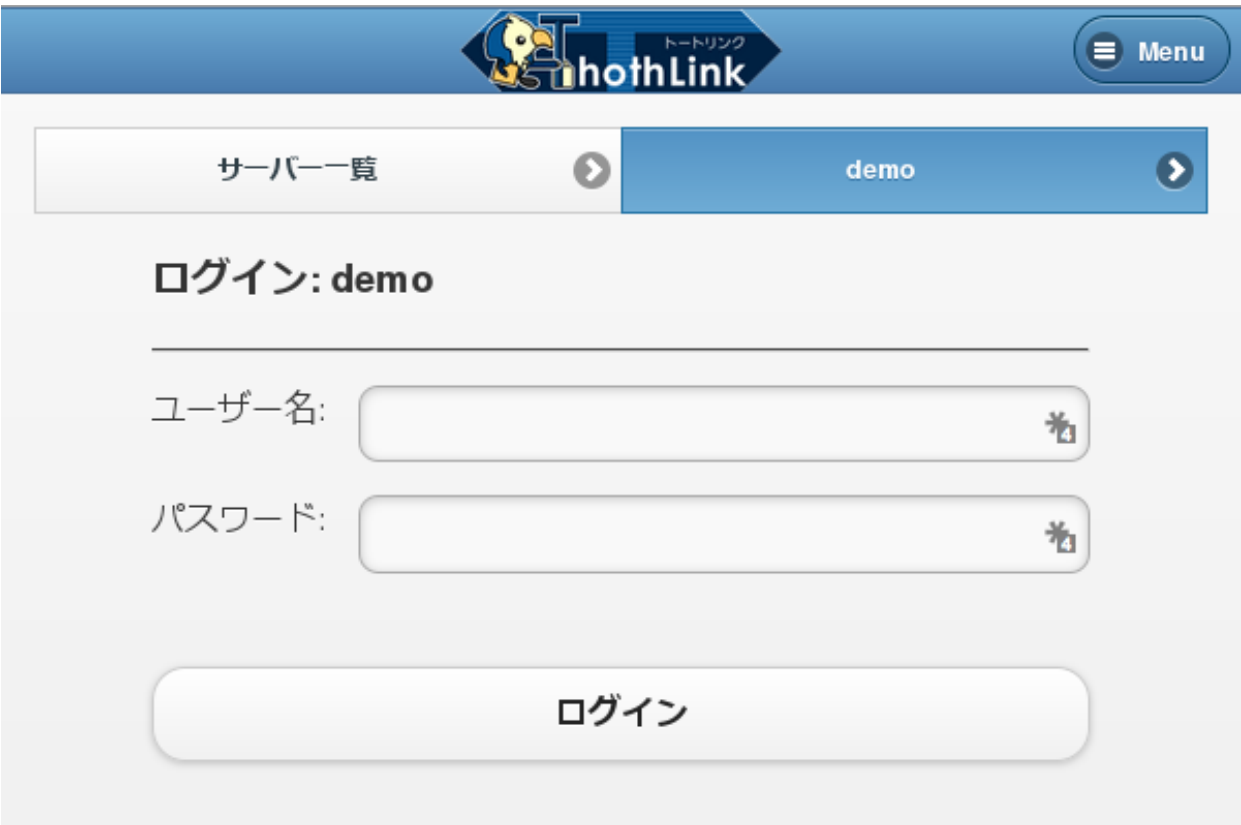

#### 図 1 ログイン画面

#### <span id="page-3-1"></span>2.2 **ファイルの参照**

ログインに成功したユーザーには、ファイルサーバーで公開されている共有一覧の画面が表 示されます。参照したい共有フォルダ名をクリックしすると共有フォルダ内のファイル一覧を 表示することができます。

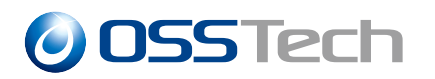

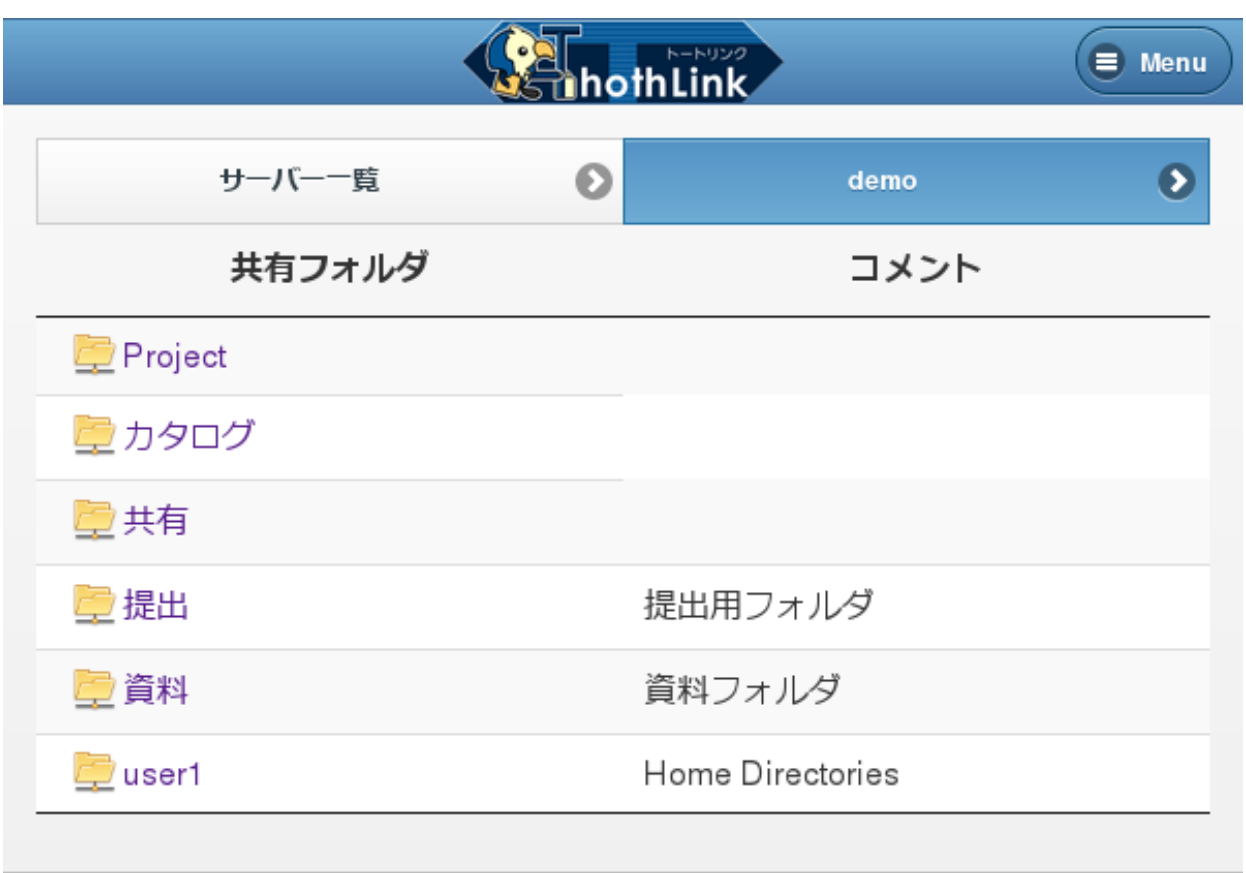

図2 共有フォルダ一覧画面

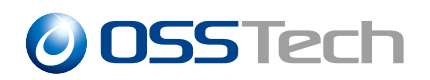

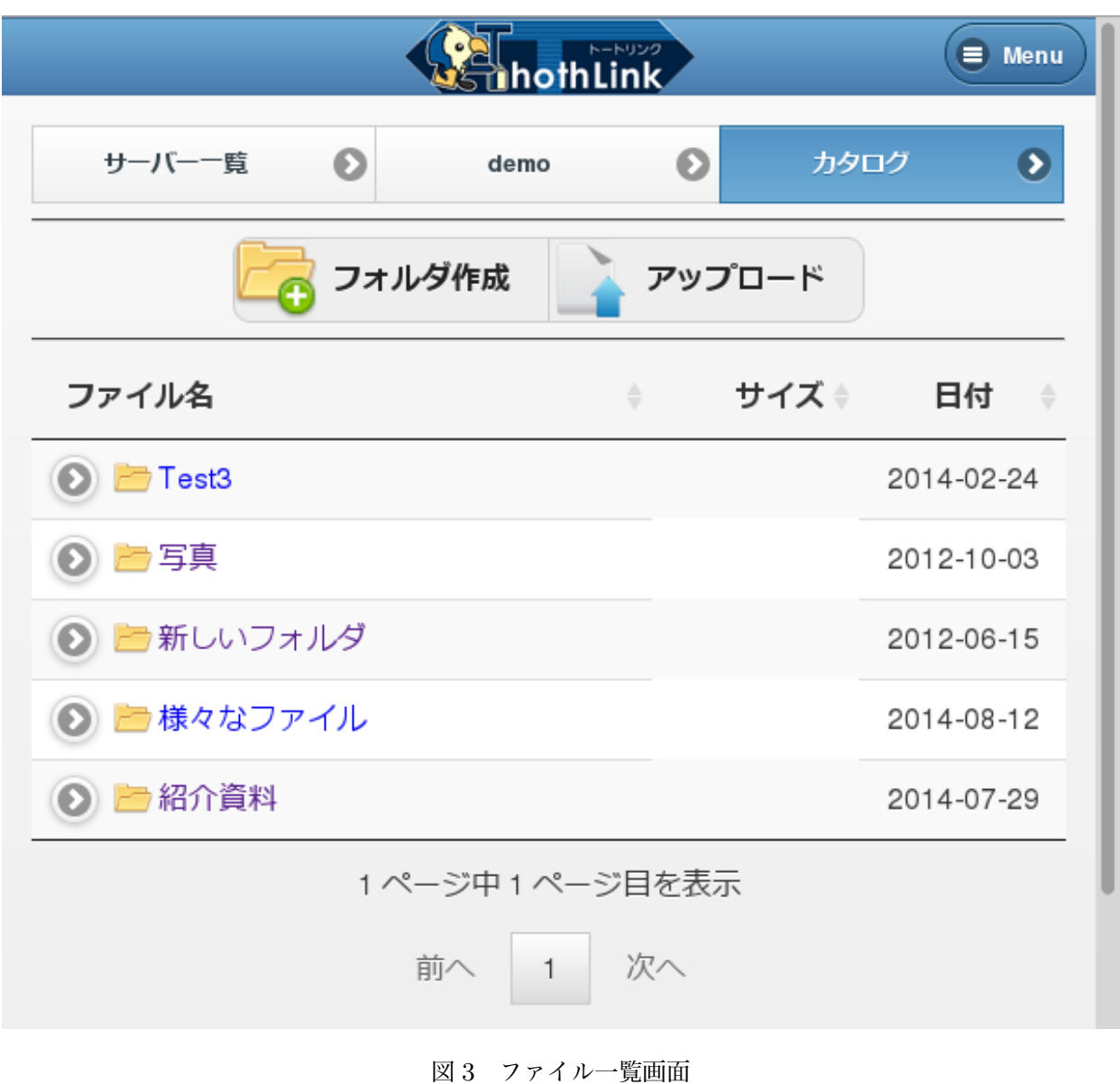

### 2.3 **ファイル・フォルダの操作**

ファイルの左に表示されているアイコンをクリックすると、ファイルの各種操作を行うこと が出来ます。

- *•* 開く
- *•* ダウンロード
- *•* 削除

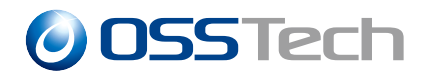

*•* 名前変更

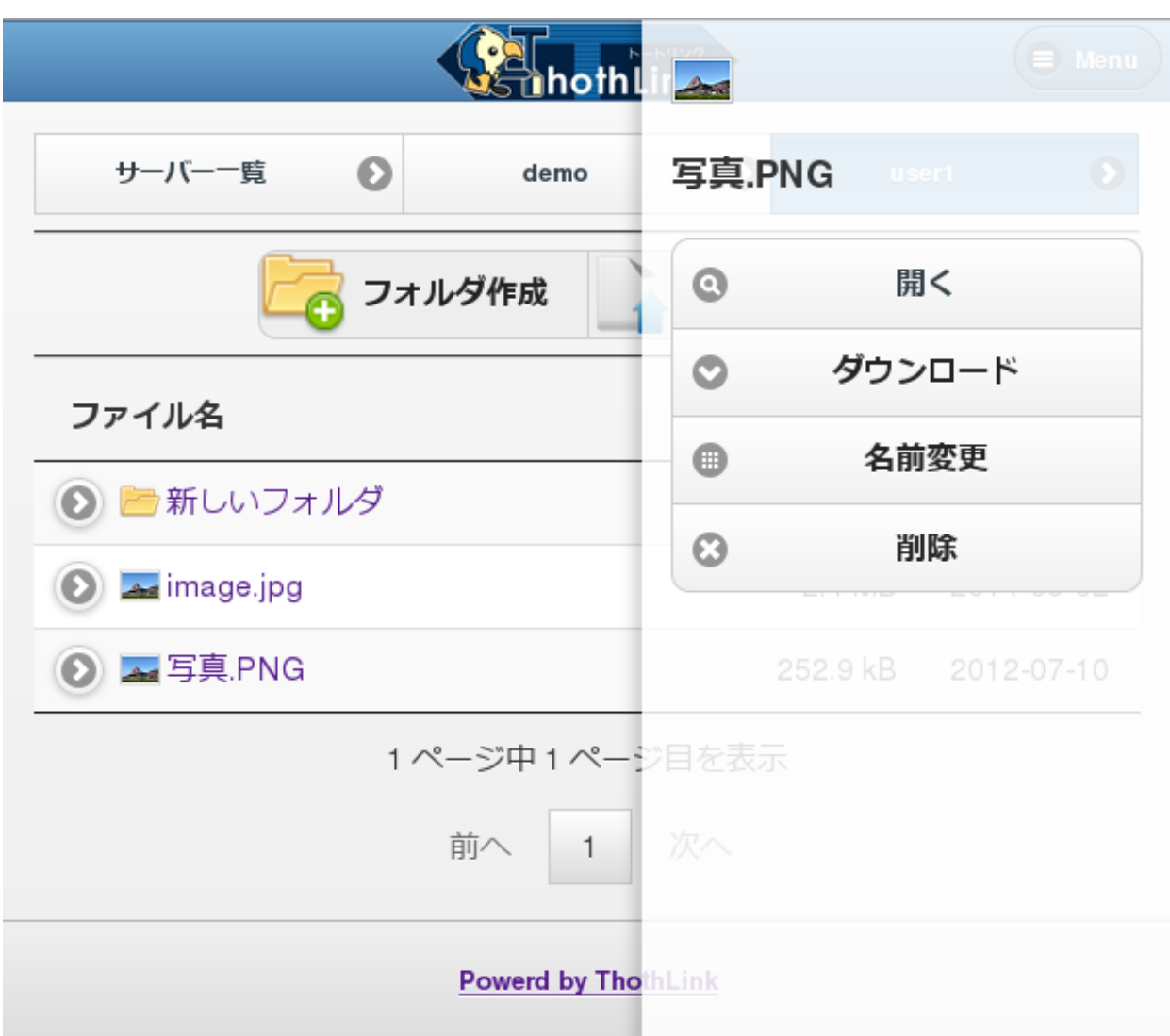

図4 ファイル・フォルダの操作

フォルダの削除は、ファイルを含まない空のフォルダのみ削除可能です。ファイルを含む フォルダを削除する事は出来ません。

#### 2.4 **ファイルのアップロード**

画面上部の「アップロード」ボタンをクリックすることで、共有フォルダにファイルをアッ プロードする機能を利用出来ます。

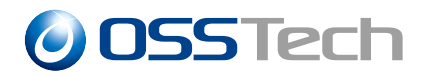

「アップロード」機能の特徴は次の通りです。

- *•* 複数のファイルを一括アップロードすることが可能です。
- *•* HTML5 に対応したブラウザであれば、ドラッグ&ドロップでファイルを選択する事が 出来ます

「自動リネーム」のチェックが行われている状態で同名ファイルをアップロードすると、ファ イル名に連番を付与します。(例: ファイル名 (1).txt)

「自動リネーム」のチェックが外れている状態で同名ファイルがアップロードされると、ファ イルは上書きされます。

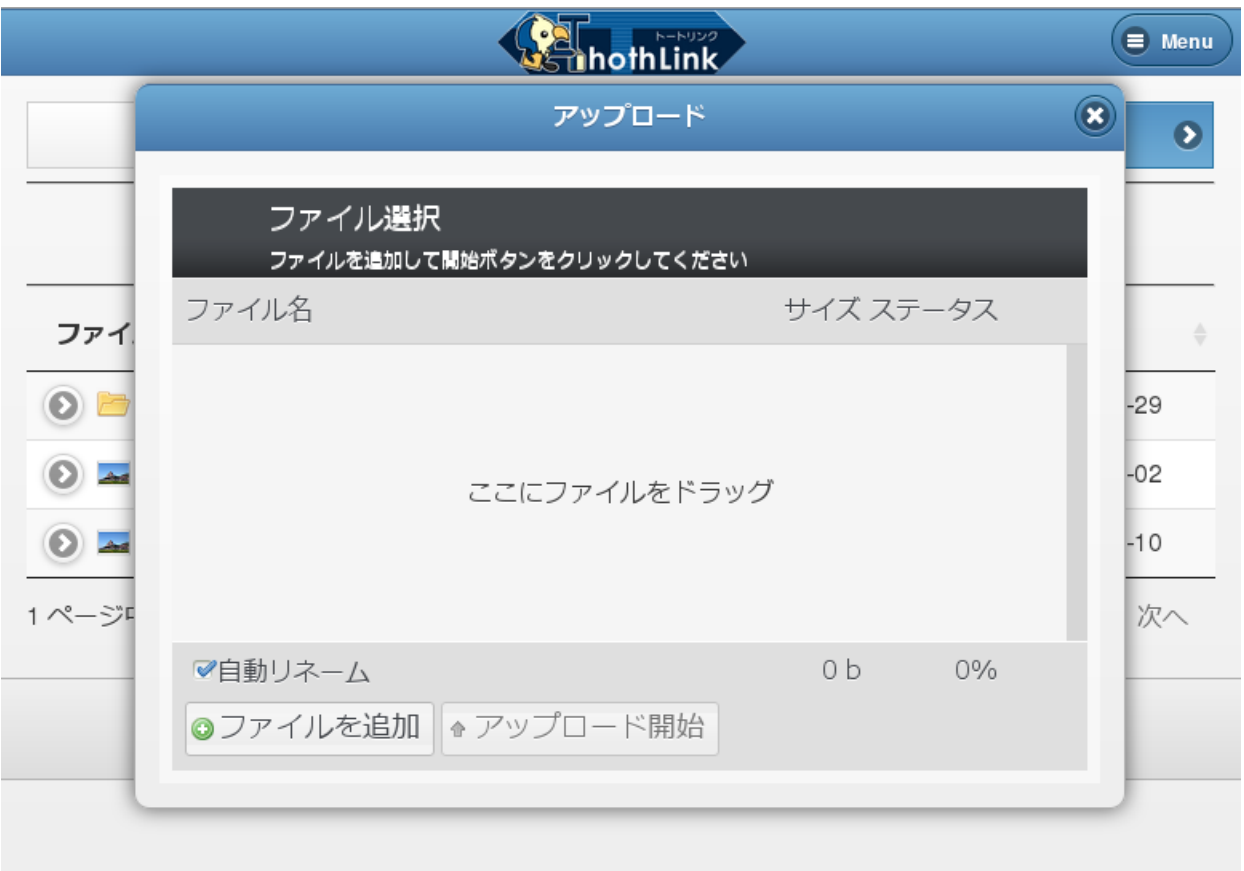

図 5 アップローダー